RIKCAD

## 1. RIKCAD

 $2.$ 

## **【RIKCAD9】**

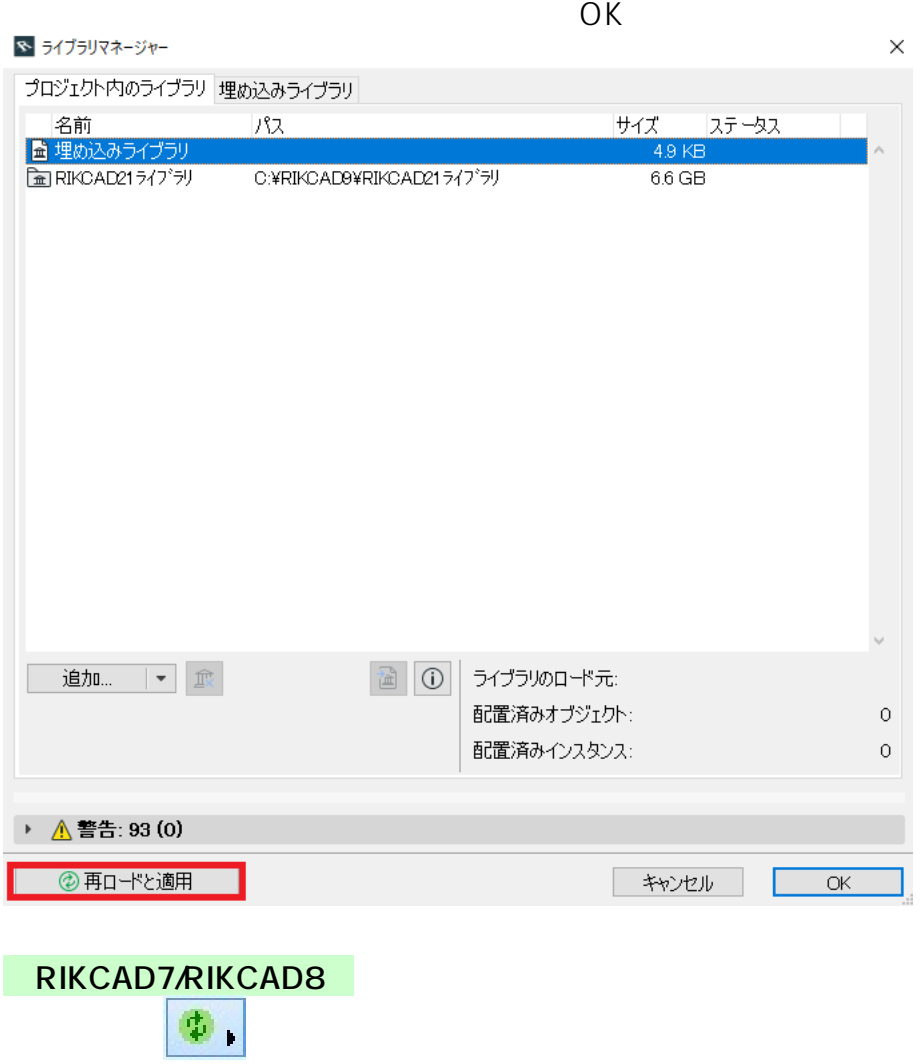

**3D表示**

<u>OK</u>

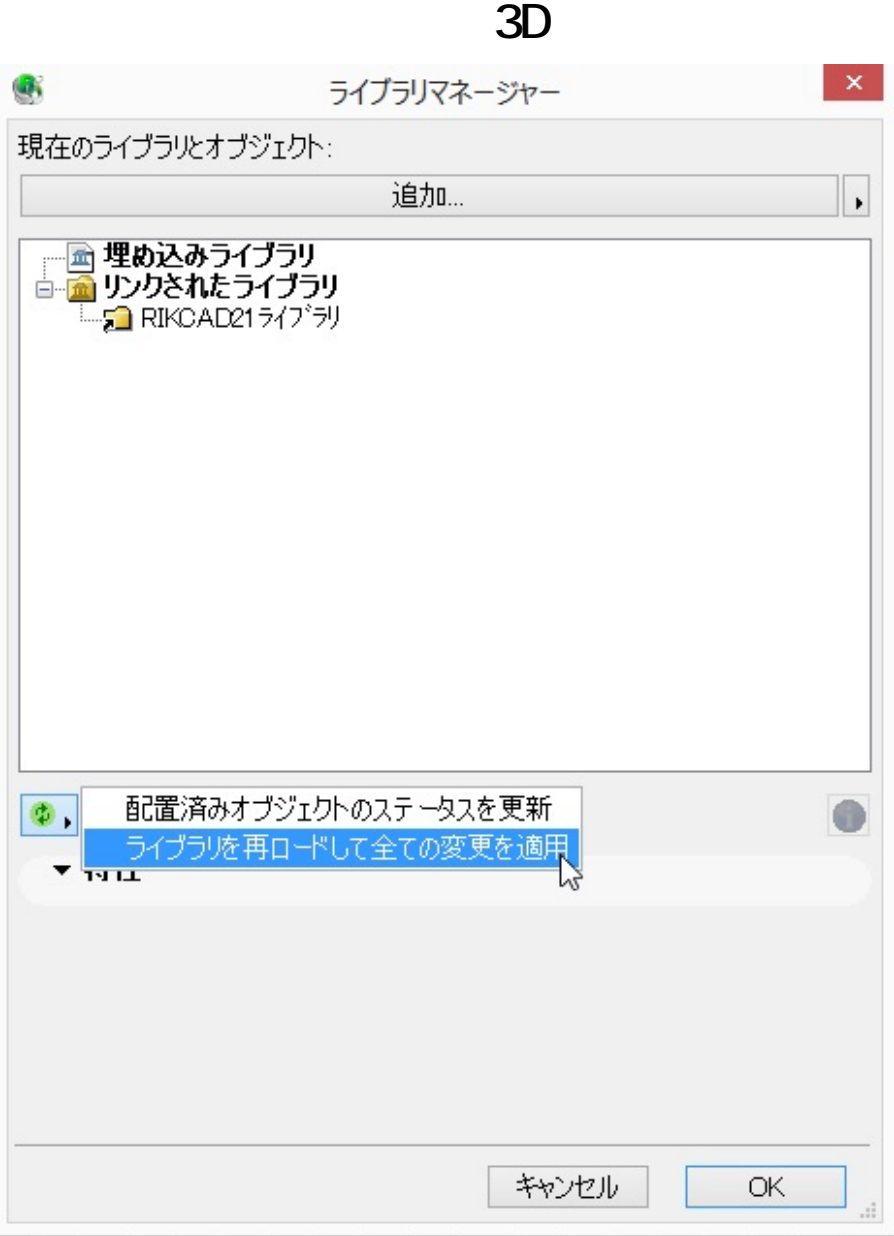

3. メニューバー

 $\boxed{\mathbf{E}}$  $\mathcal{F}$ 

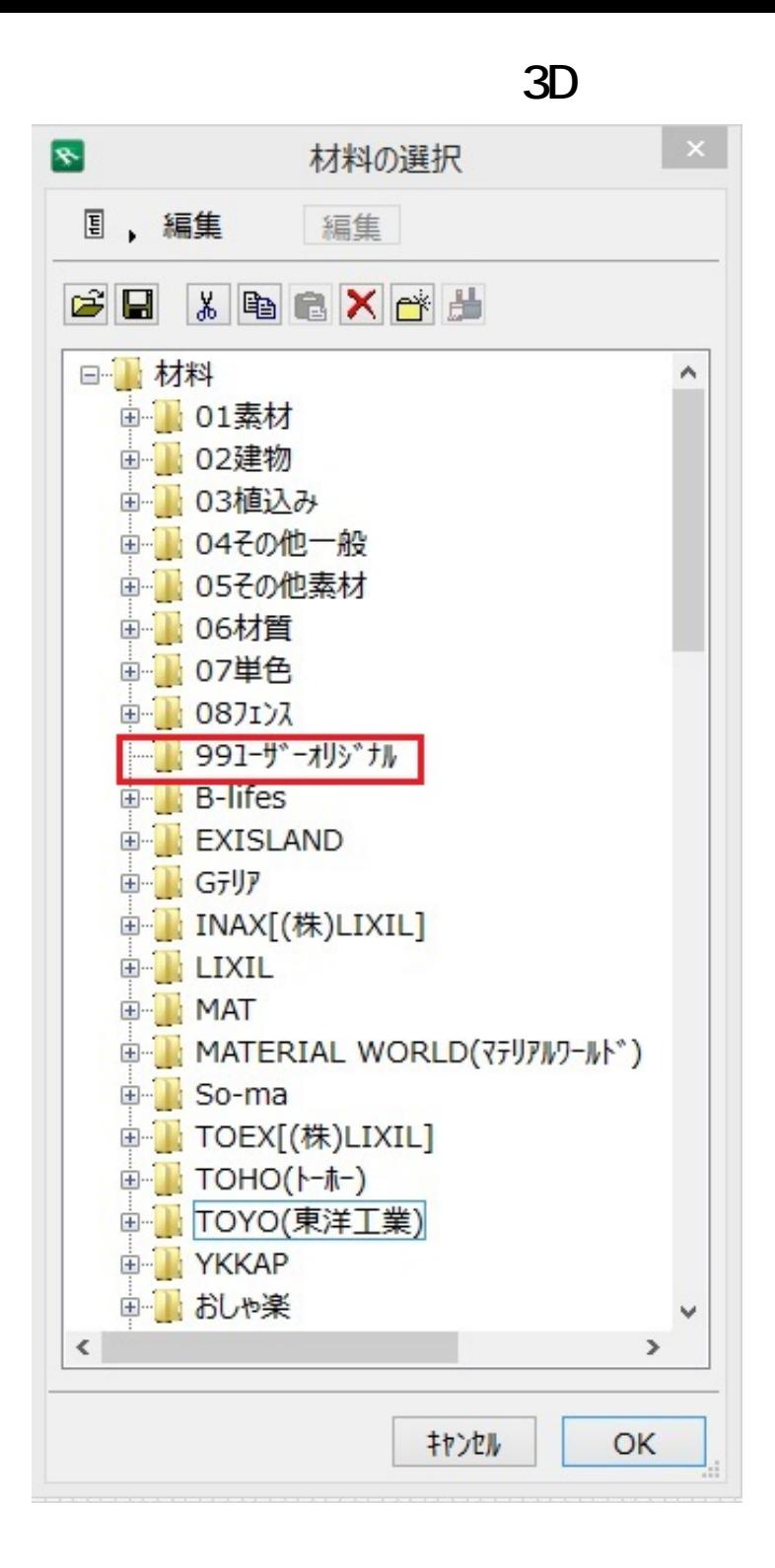

 $\blacksquare$ 4. 画面上部にある C:\RIKCAD9 RIKCAD8/RIKCAD7/RIKCAD21V6 \RIKCAD21

 $3/4$ **(c) 2024 RIK <k\_sumatani@rikcorp.jp> | 2024-05-15 05:12:00** [URL: http://faq.rik-service.net/index.php?action=artikel&cat=29&id=503&artlang=ja](http://faq.rik-service.net/index.php?action=artikel&cat=29&id=503&artlang=ja)

## $5.$  OK

ID: #1502

 $: 2019 - 04 - 0911:46$ 

 $\ddot{\phantom{a}}$ :  $\ddot{\phantom{a}}$ :  $\ddot{\phantom{a}}$ :